Legal Aid Ontario

# Viewing upcoming billing deadlines on *Legal Aid Online*

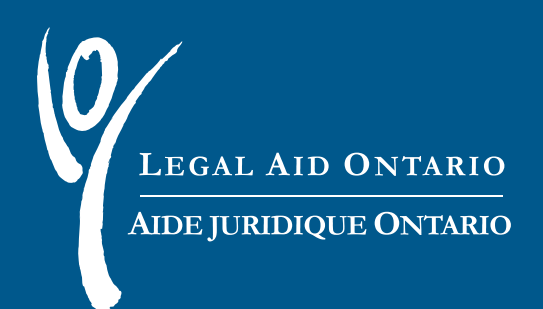

#### Legal Aid Ontario Job Aid

## Viewing upcoming billing deadlines on Legal **Aid Online**

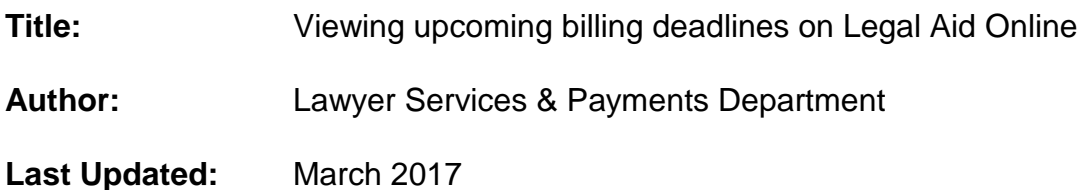

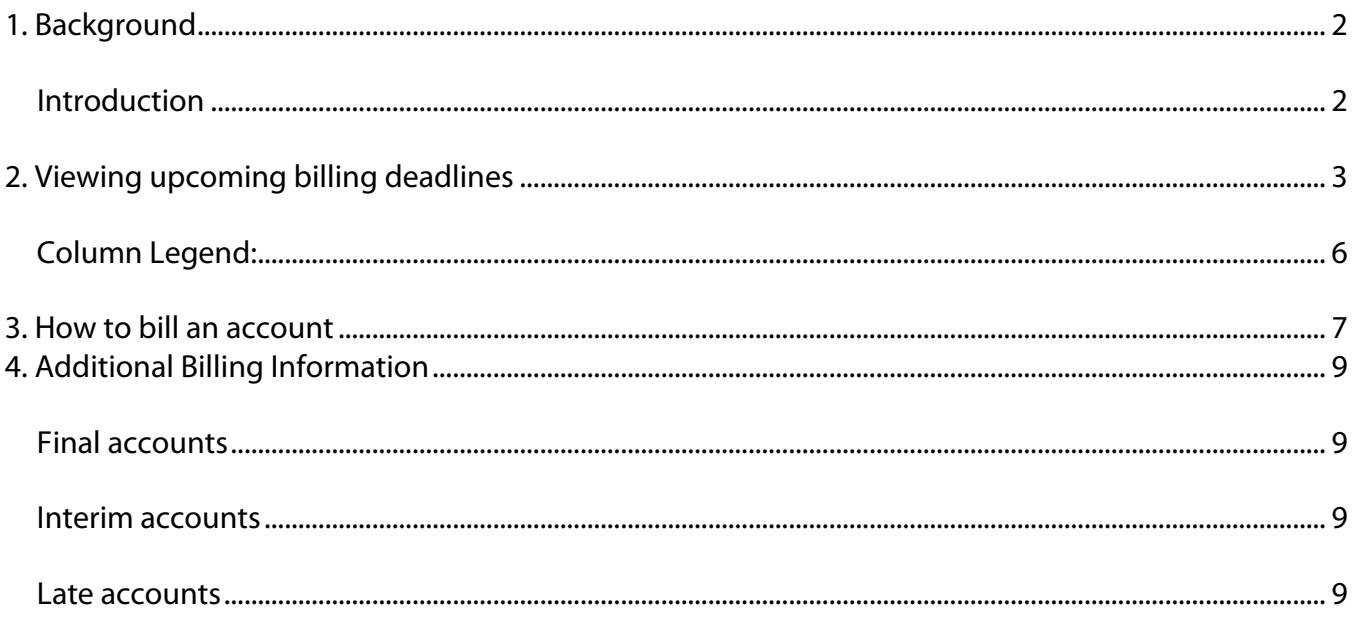

#### More information

For more information please contact the Lawyer Service Centre at:

- Telephone: (416) 979-9934 / 1-866-979-9934
- (416) 979-7326 Fax:  $\bullet$
- pl-Isc@lao.on.ca • Email:

#### <span id="page-2-0"></span>1. Background

 after the billing deadline. On average, approximately 20 per cent of accounts that require review are In early 2012, Legal Aid Ontario opened *Legal Aid Online* to accept accounts that were submitted late. The volume of late accounts in the past 16 months has ranged from 460 to 1060.

 processing other accounts. As often the reason for missing a billing deadline does not warrant Accounts that are not submittedby the billing deadline are not subject to automatic payment and must be assessed by staff in Lawyer Services & Payments (LSP): first to determine if an extension should be approved, and then to settle the account. This creates delays in payment and in discretion, many of these accounts are not paid

 To help lawyers with meeting their billing deadlines, LAO introduced a billing reminder report on *Legal Aid Online* in November 2013. This report lists the billing deadlines and provides a "countdown" of accounts due in 90 days of less.

 This document provides instructions on how to view your the report and how to submit accounts that are approaching the billing deadline on time.

For more information on billing deadlines visit: [http://www.legalaid.on.ca/en/info/billing\\_deadlines.asp](http://www.legalaid.on.ca/en/info/billing_deadlines.asp) 

#### <span id="page-2-1"></span>**Introduction**

This enhancement to *Legal Aid Online* 

- provides lawyers with a report with upcoming billing deadlines
- provides immediate access to accounts approaching the billing deadline within 90 days.
- will help reduce or eliminate the number of of missed deadlines
- helps to support timely account payment.

 are approaching a billing deadline of 90 days or less. The billing reminder report will be updated on the first Sunday of every month with all accounts that

#### **Important**

To ensure your account is not late billed, within six months of the one-year anniversary date of the certificate, you must submit an interim or final account for all fees and disbursements incurred within each 12-month period of the certificate.

#### <span id="page-3-0"></span>2. Viewing upcoming billing deadlines

If you have any upcoming billing deadlines, you will receive a notice after you have logged onto Legal Aid Online(highlighted in Figure 1).

1. Read the notice. Select "OK" to acknowledge that you have received and readread and received the notice. This message will not appear again until the next month.

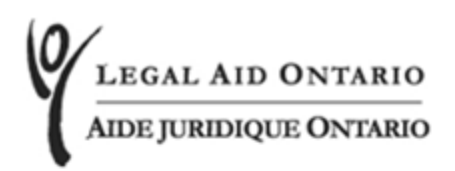

#### Billing Deadline notice / Avis de limite de facturation tardive

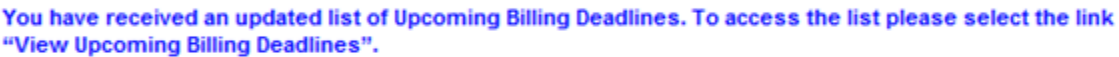

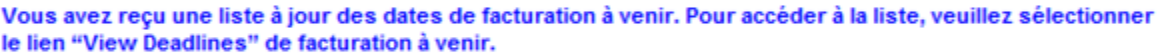

I acknowledge by selecting "OK" that I have read and understand the content in the message(s) above. En cliquant sur « OK », je reconnais avoir lu et compris le contenu du ou des messages ci-dessus.

If you have not read or understand the content of the above message(s) please select "Cancel". Please be advised by doing so you will be unable to proceed further within the Solicitor Portal and you will be taken back to the log-in page. Please contact the Lawyer Service Centre at (416)979-9934 or toll free 1(866)979-9934 for assistance.

Notez que si vous cliquez sur « Annuler », vous ne pourrez pas continuer à avancer dans Aide juridique en ligne et vous serez ramené à la page d'ouverture de session. Pour de plus amples renseignements, veuillez communiquer avec le Centre d'aide aux avocats au 416 979-9934 ou sans frais au1 866 979-9934

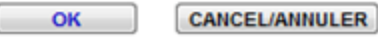

Figure 1 - late billing deadline notice

NOTE: The system will refresh the list of certificate on the first Sunday of every month.

3 Legal Aid Ontario Job Aid: Viewing billing deadline reminders through Legal Aid Online

To view the list of accounts due within 90 days, follow this simple process:

1. Click on the "View Upcoming Billing Deadlines" link in the "Report" Tab in the navigation heading (highlighted in Figure 2 below).

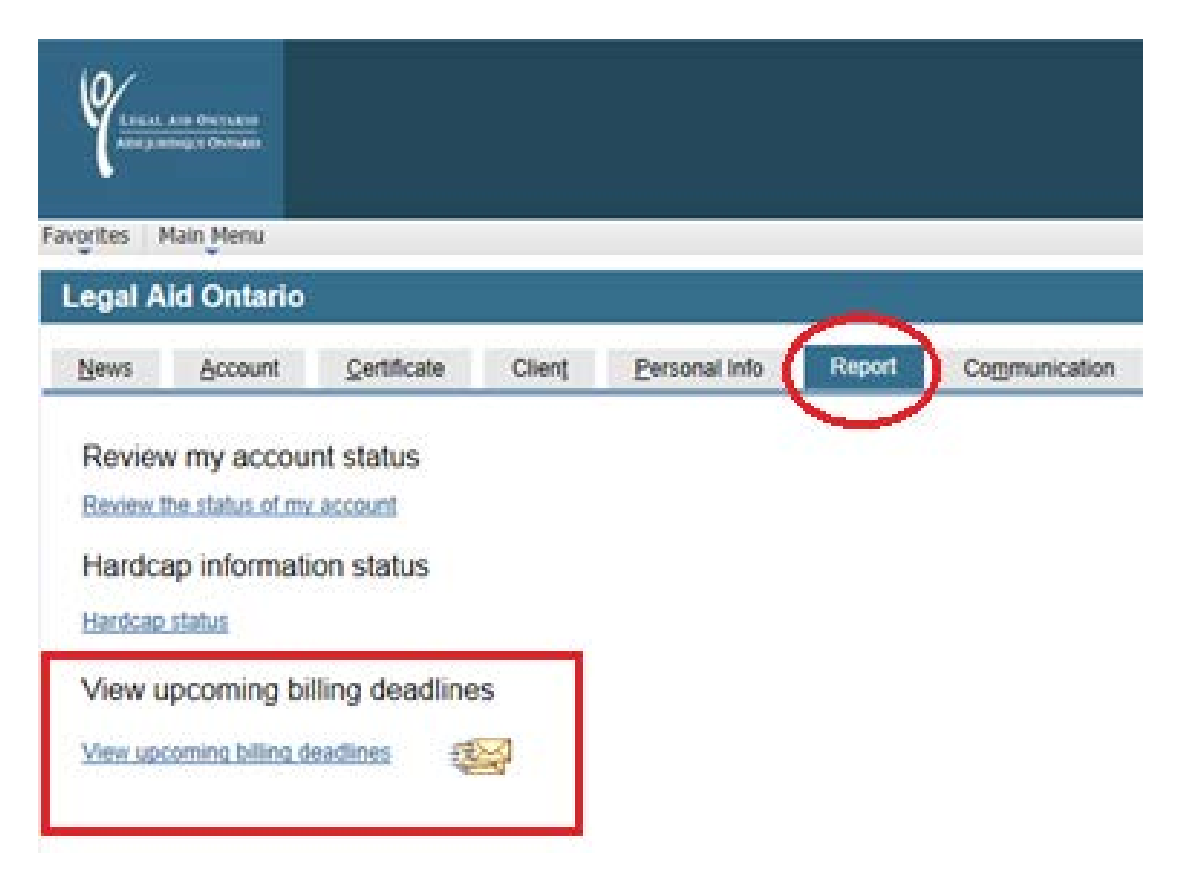

Figure 2

**NOTE:** An envelope indicates that you have one or more accounts approachingthe billing deadline. These could be either civil or criminal. Both links direct you to the same list.

 2. Place your cursor over the envelope icon to see how many accounts are on the list (highlighted in Figure 3 below).

![](_page_5_Picture_83.jpeg)

Figure 3

 3. Select the "View Upcoming Billing Deadlines" link to see the accounts approaching the billing deadline. You will be directed to a list all certificates with an upcoming billing deadline. The upcoming billing deadline list is sorted by days remaining. Any certificates due in the next 30 days are marked in red. This list will be updated daily with the days remaining counting down until it reaches "0" (highlighted in Figure 4 below).

**NOTE:** The list of certificates will not be refreshed until the following month. Only the number of days remaining will be updated daily. The last account date will be updated as soon as an account is submitted for this certificate.

![](_page_6_Picture_51.jpeg)

5. Columns can be sorted by ascending or descending order by selecting the column heading.

#### <span id="page-6-0"></span>**Column Legend:**

- Days Remaining Indicates how many days there are before the account is late. Accounts that are 30 days or less will be highlighted in "red". Only accounts that have 90 days or less will be listed. If the number of days for an account reaches zero, it remains on your list until the end of the month, the account will not be carried over on to the next month's list.
- Certificate Certificate number
- Type Criminal or civil matter
- Client Client name
- Certificate issue date Date the certificate was issued
- Anniversary Date Anniversary date for the certificate
- Deadline Date Deadline date that an account has to be submitted by
- Billing Anniversary Indicates which year the certificate anniversary is in
- Last Account Date Date that an account was last submitted on this certificate.
- Days Remaining Amount of days remaining until the account is late  $\bullet$

**TIPS**<br>To sort your list by any column, simply click on the column heading. To sort your list by any column, simply click on the column heading.

#### **» Important**

anniversary period. Only the submission of a final bill will remove the item from your list. The certificate will continue to appear on the list even if you submit an interim account for the

anniversary date regardless of how many accounts have been submitted. If you have submitted an account, ensure that all work done up to the anniversary year has been sent. All work completed within the anniversary year has to be submitted within six months of the

and June 14<sup>th</sup>, 2013 must be submitted no later than December 15<sup>th</sup>, 2013. For example: If a certificate was issued on, June 15<sup>th</sup>, 2012, all work done between June 15<sup>th</sup>, 2012

and June 14th, 2013 must be submitted no later than December 15th, 2013.<br>The billing deadline refers to the services provided within the anniversary date. Submitting an period have not been billed. account each year does not met the billing deadline requirements if all services for that billing

An account is not late if the services for all fees and disbursements incurred during the first 12 months are billed before the anniversary date. You can submit accounts at any time before the billing deadline.

#### <span id="page-7-0"></span>3. How to bill an account

- 1. To bill an account on the list, select the certificate number on the list. A new page will open up with the certificate number populated in the "Certificate #:" field.
- 2. Select "Add" (highlighted in Figure 5 below). You will be taken directly to the account billing page and you will be able to bill your account as usual.

![](_page_8_Picture_76.jpeg)

Figure 5

 the billing deadline has passed. When submitting an account for these services, please include a reason explaining why you were unable to bill the account within the billing deadline. After you If you are billing for services in the previous anniversary year and the certificate has reached "0 days", submit the account, a message confirming that the account is late billed will appear (highlighted in Figure 6 below).

![](_page_8_Picture_77.jpeg)

#### Figure 6

If you did not attach a reason before submitting the account, you can do so by using the "Send Documents Electronically" link on the main page on *Legal Aid Online*.

### <span id="page-9-0"></span>4. Additional Billing Information

#### <span id="page-9-1"></span>**Final accounts**

- **If the case is completed within 12 months**, your final account and any supplementary accounts must be received no later than six months after the one year anniversary date of the certificate.
- **If you have submitted a final account**, any fees or disbursements you may have overlooked must be billed no later than six months after the one year anniversary date of the certificate.

#### <span id="page-9-2"></span>**Interim accounts**

- **If the case is not completed within 12 months**, you must submit an interim account for all fees and disbursements incurred during the first 12 months. This account must be received no later than six months after the one year anniversary date of the certificate.
- • **If you have submitted an interim account**, you must ensure that any additional unbilled fees and disbursements incurred during the first 12 months are billed no later than six months after the one year anniversary date of the certificate.
- Do not resubmit or re-bill any work or disbursements previously billed, and only bill any additional work or disbursements incurred up to or after the end of the 12 month period.
- For all work completed within each subsequent 12-month period after the first period, further interim or final accounts must be submitted within six months of each subsequent anniversary.

Before each billing deadline, you must ensure that you have billed for all work and disbursements incurred during the entire 12-month period. You can submit accounts at any time before the billing deadline. However, you must make sure to bill all additional fees and disbursements incurred after the first interim account was submitted and up to the certificate anniversary date. These accounts must be received within six months of the anniversary date.

#### <span id="page-9-3"></span>**Late accounts**

considered as exceptional circumstances for the basis for discretion. Accounts that are not received by the billing deadlines are not eligible for payment. In exceptional circumstances where an account has been submitted beyond the billing deadline, you may submit a formal request for an extension of time. Inadvertence or administrative difficulties may not be

If the services or disbursements need to be billed to comply with the billing deadline rules, LAO will accept accounts for less than the normal minimums of \$500 in fees and/or \$50 in disbursements.

For more information on billing deadlines contact the **Lawyer Service Centre.**